## **Submission of a report on intra-Community supply (Forms VD, VDP and VDA) in the e-MTA**

[Report on intra-Community supply \(Form VD\)](#page-0-0) [Report on the amendment of intra-Community supply \(Form VDP\)](#page-4-0) [Current state of report on intra-Community supply \(Form VDA\)](#page-6-0)

## <span id="page-0-0"></span>**Report on intra-Community supply (Form VD)**

Log in to the e-MTA and choose 'Taxes' > 'Value added tax' > 'Report on intra-Community supply (VD)'.

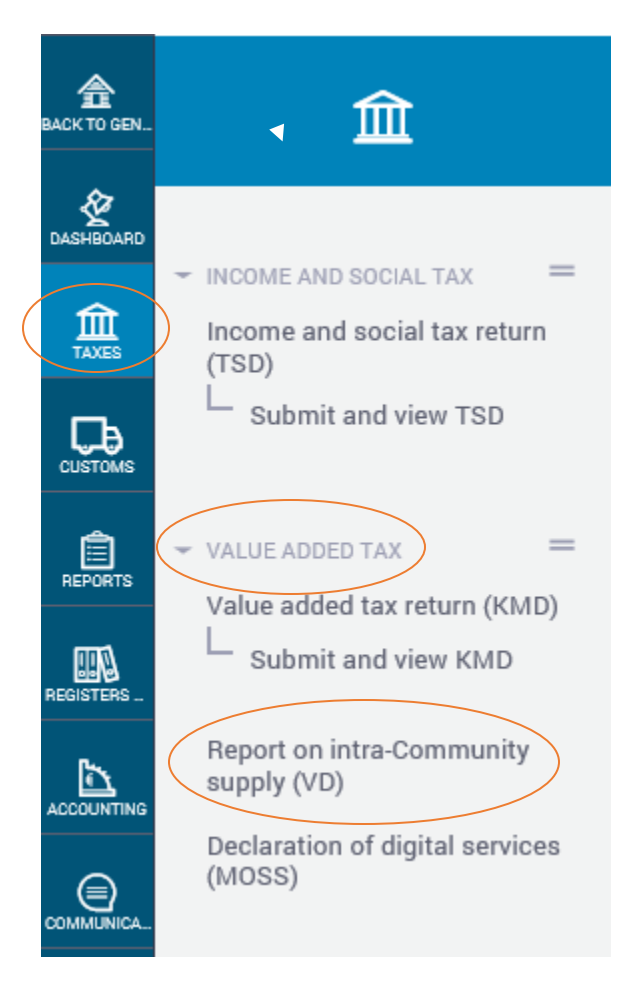

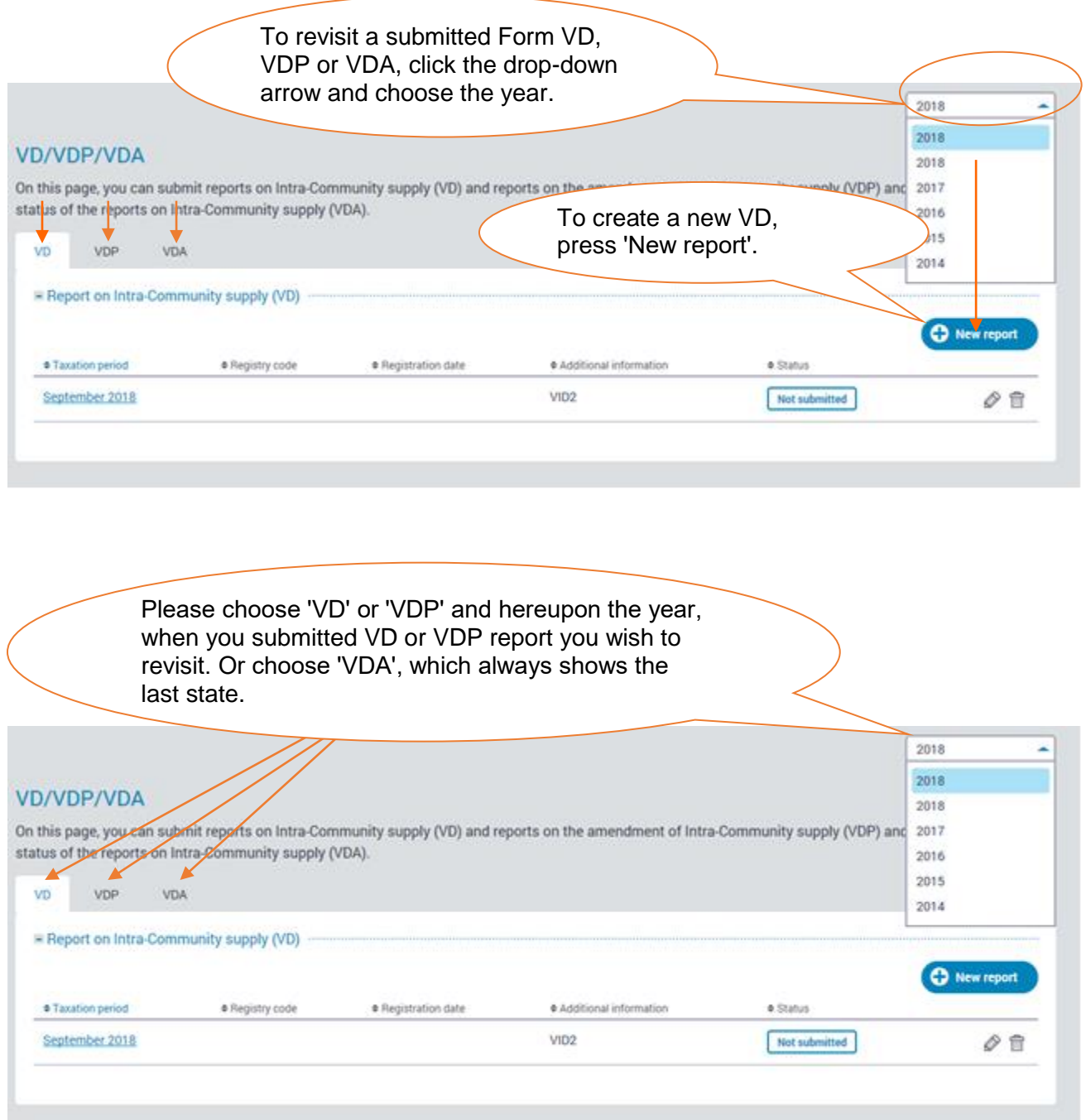

When you have pressed 'New report' to create a new VD, you can see the message ʹDeclaration savedʹ in the screen. It means that the declaration has been created for entering the data. For entering the data, please press on the pencil icon.

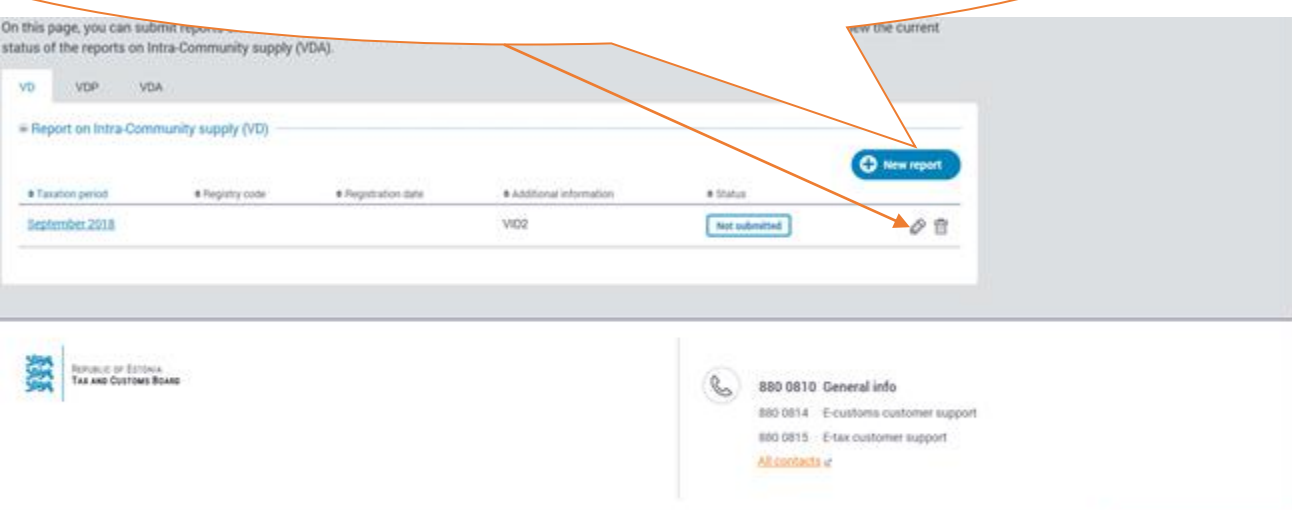

**Vorm VD** For entering the data to the report, you  $VD$ **Morm** Maksuk slane (nimi must choose either 'Lisa uued kirjed' ('Add number) new entries') or 'Laadi andmed failist' E-post: Periood:  $a$ asta = 2018; kuu = 9 (ʹDownload data from the fileʹ). Rea. kuupäev Ühendusesisese käibe aruann e Lisa uued kirjed... · Laadi andmed failist... Jrk Riik Ostja käibemaksukohustuslasena registreerimise Kaupade maksustatav väärtus Kolmnurktehing Teenuste müük Toiming  $(EUR)$  $(EUR)$  $(EUR)$ **KOKKU**  $\mathbf 0$  $\mathbf 0$ Vali lehekülg: [0] Upon the transfer of new means of transport to a person not registered for VAT liability Lisaküsimused the taxable value of the transferred means of 1.Kas olete müünud aruantaval perioodil uusi transpordivah deid teise transport shall be indicated.**Ei** O Jah, summas  $E$ UR) 2.Kas olete müünud aruantaval perioodil aktsiisikaupu teise liikmesriigi mittemaksuko <sup>O</sup> Ei O Jah, summas  $E(EUR)$ 

 $\overline{\circ}$ 

Declaration saved.

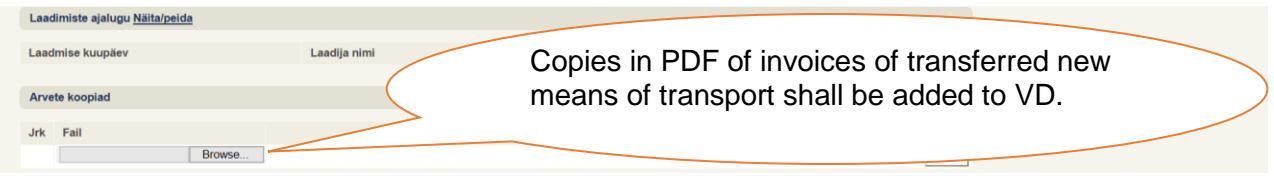

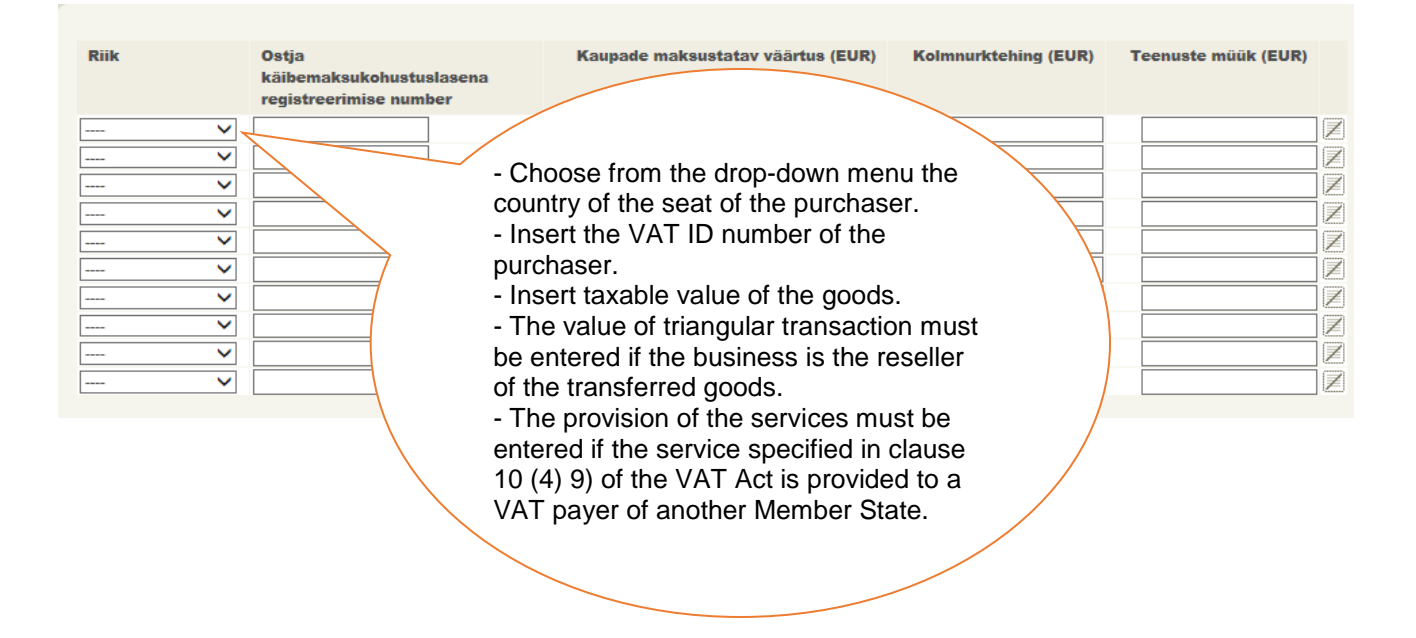

**Remark:** Data is possible to add by 10 entries. If it's necessary to add additional entries, you must save the existing entries pressing ʹSalvestaʹ (ʹSaveʹ) and after that choose in the main form of declaration again 'Lisa uued kirjed...' ('Add new entries').

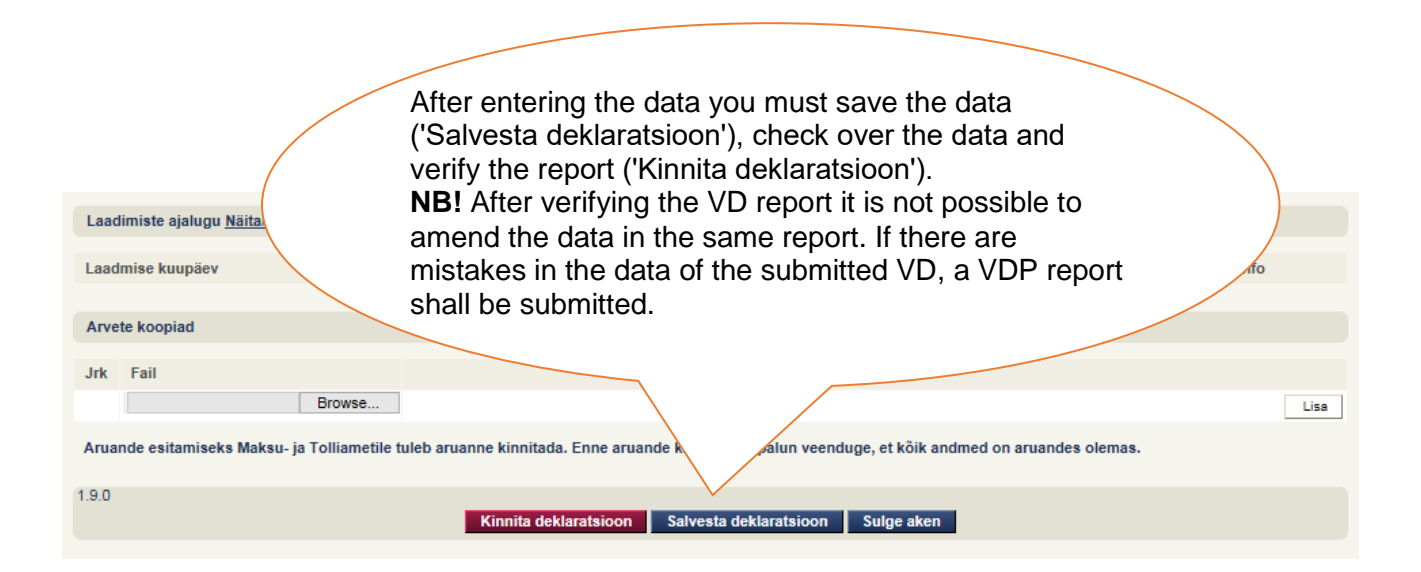

## <span id="page-4-0"></span>**Report on the amendment of intra-Community supply (Form VDP)**

If it is necessary to amend the data in a VD report, the report on the amendment of intra-Community supply (VDP) shall be submitted. It is possible to correct entries, declared in VD reports of different periods, in the same report on the amendment.

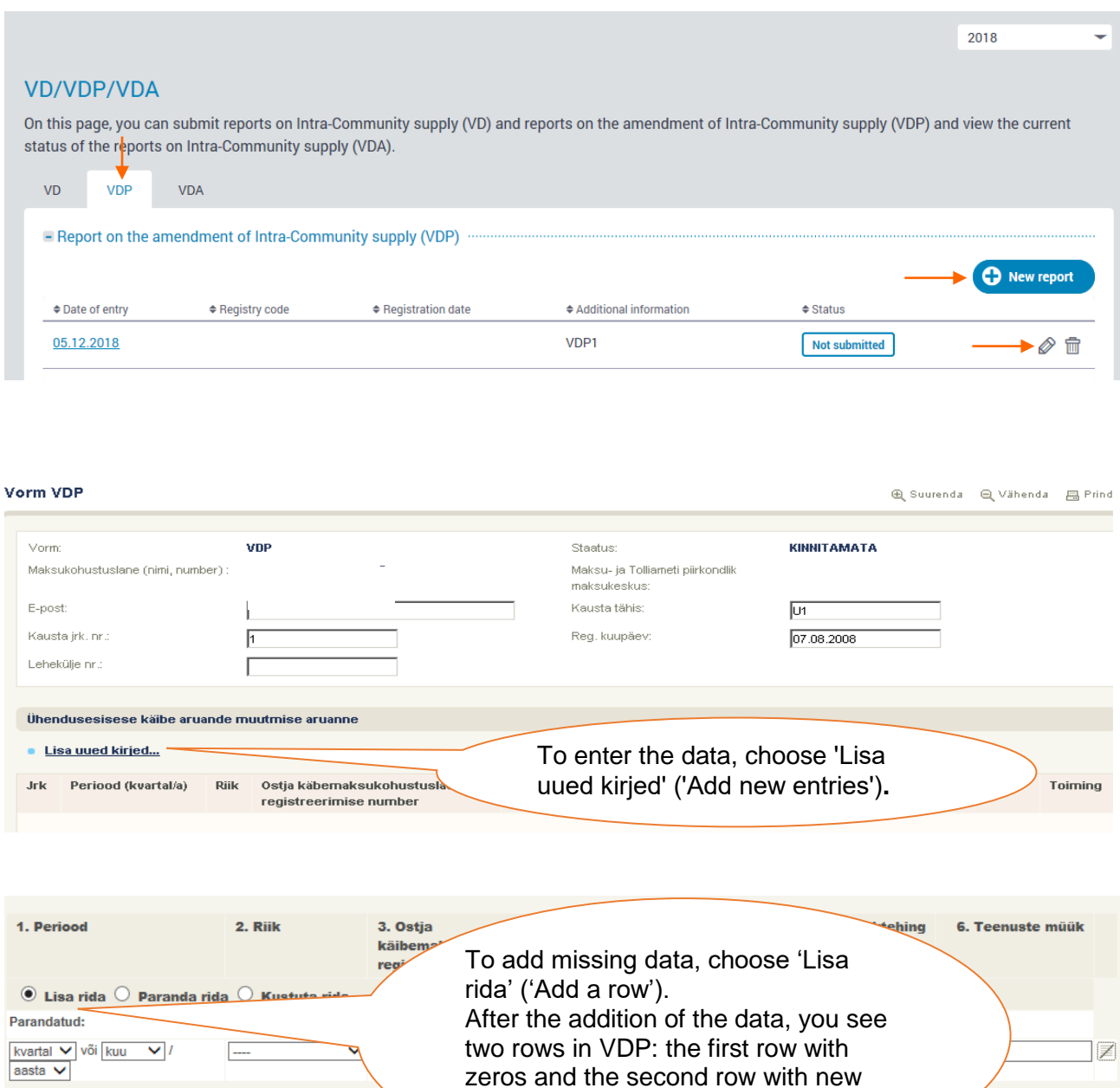

entered data.

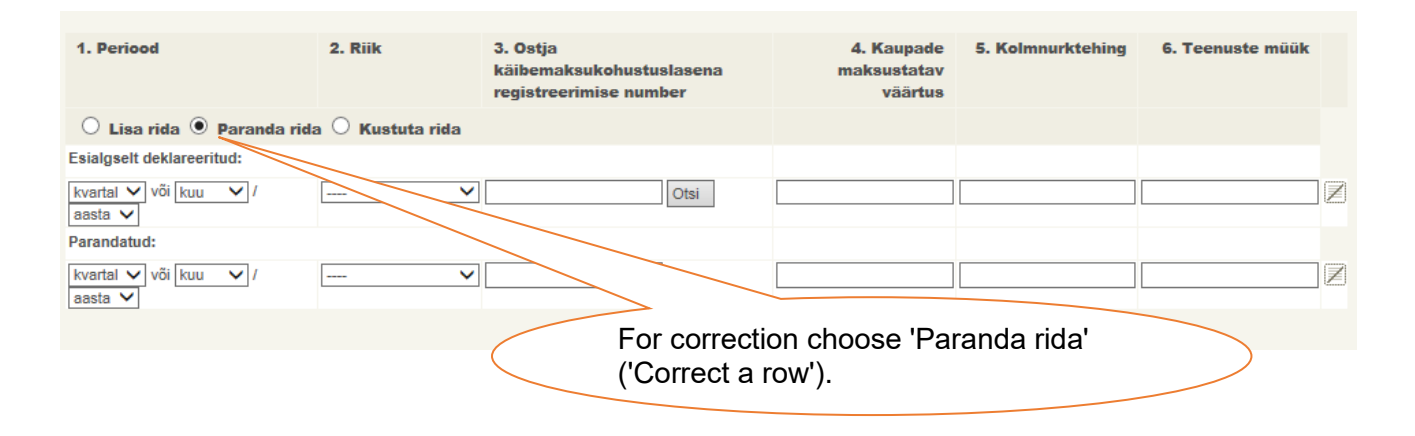

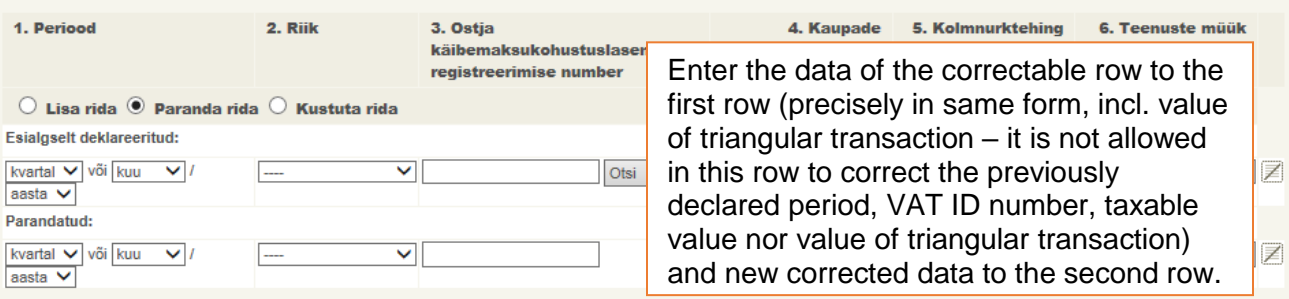

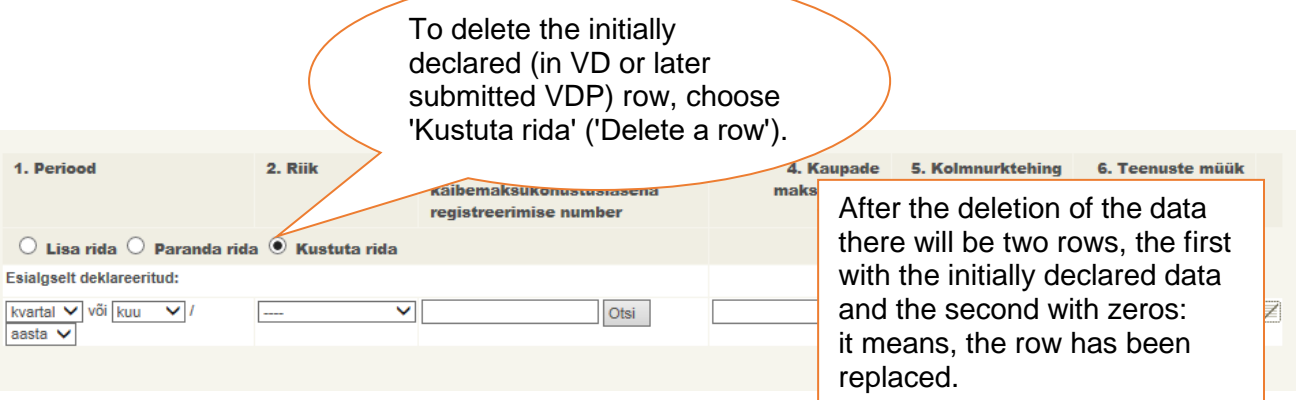

## <span id="page-6-0"></span>**Current state of report on intra-Community supply (Form VDA)**

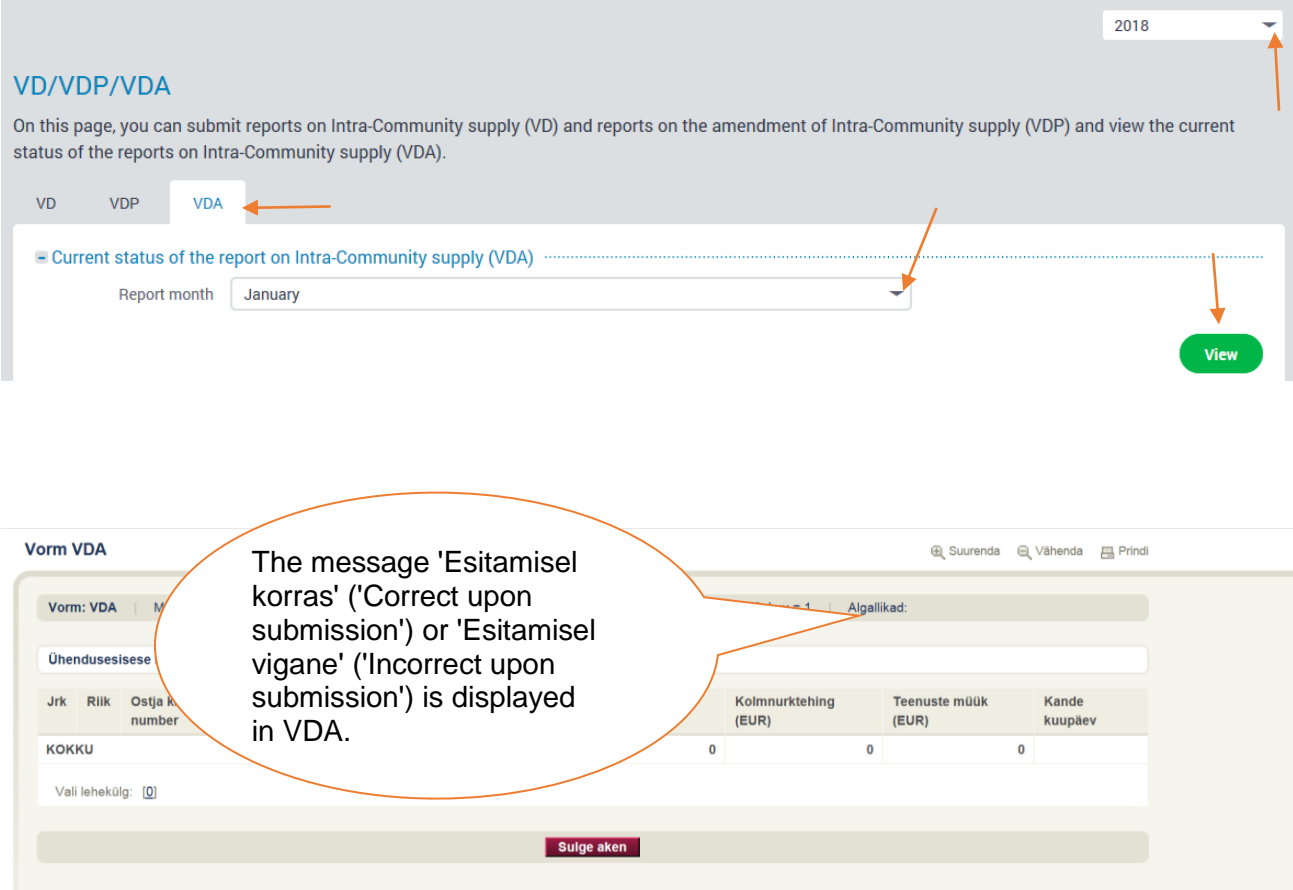

**Thank you for successfully submitted reports!**

n.